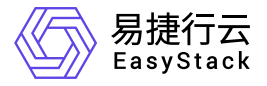

# 数字原生引擎**EOS** API参考

产品版本: v6.2.1 发布日期: 2024-04-01

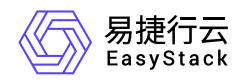

目录

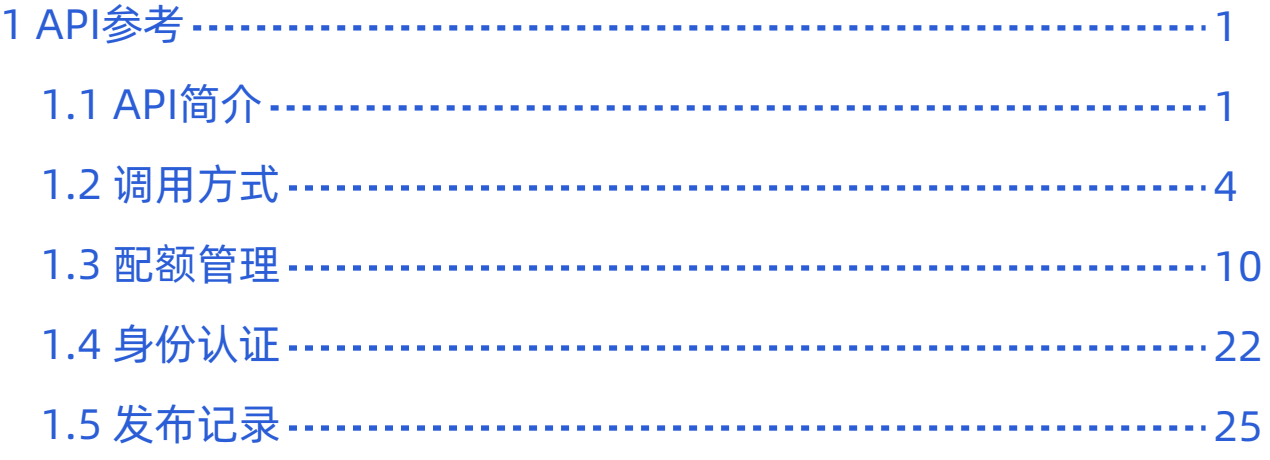

<span id="page-2-0"></span>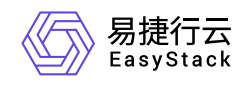

**1 API**参考

# **1.1 API**简介

欢迎使用API文档,如果您熟悉网络服务协议和一种以上编程语言,推荐您调用API管理您的资源和开发自己 的应用程序。 本文档提供了API的描述、语法、参数说明及示例等内容。在调用API之前,请确保已经充分了 解相关术语,详细信息请参见下表。

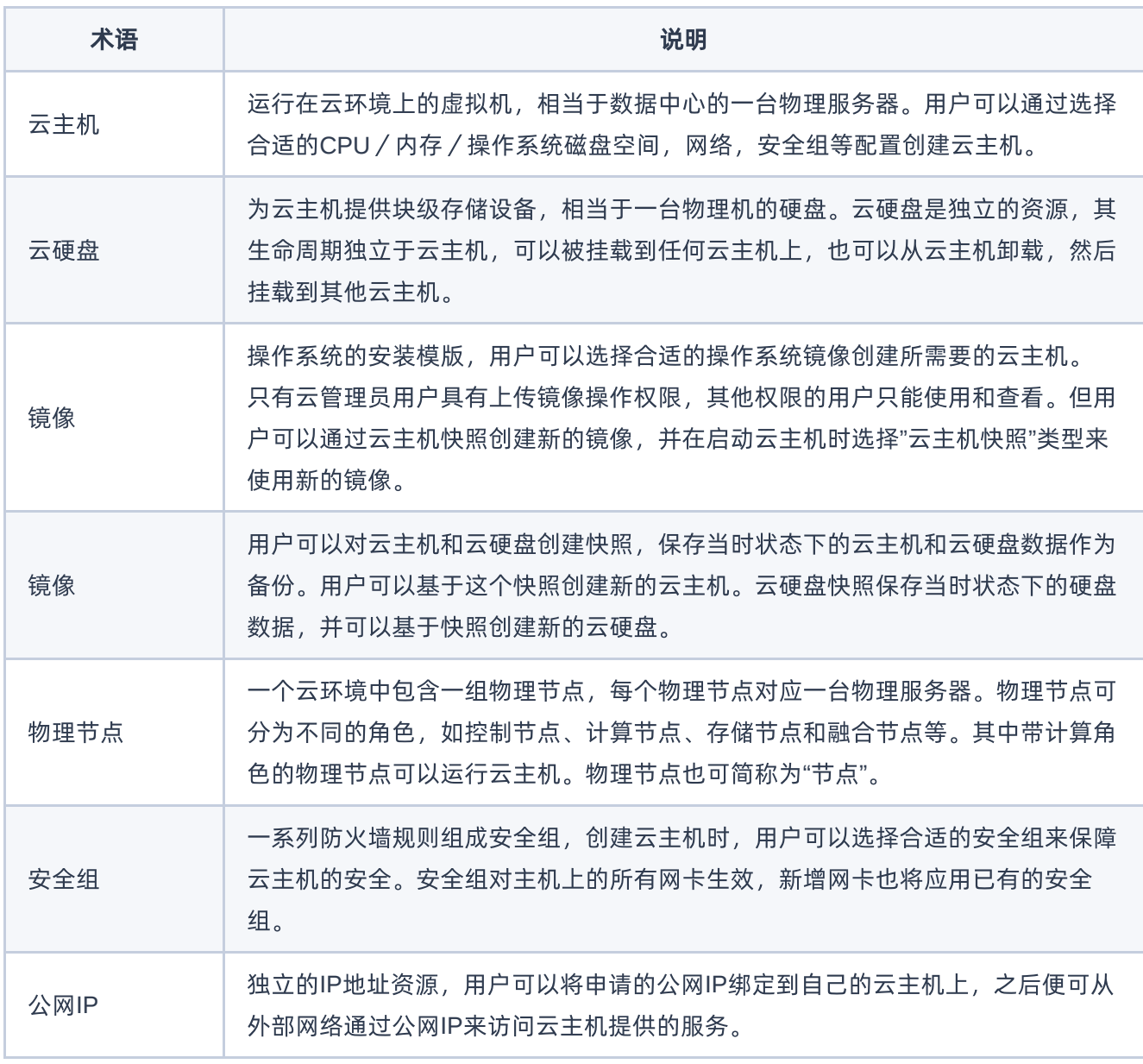

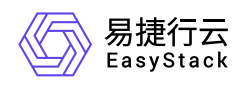

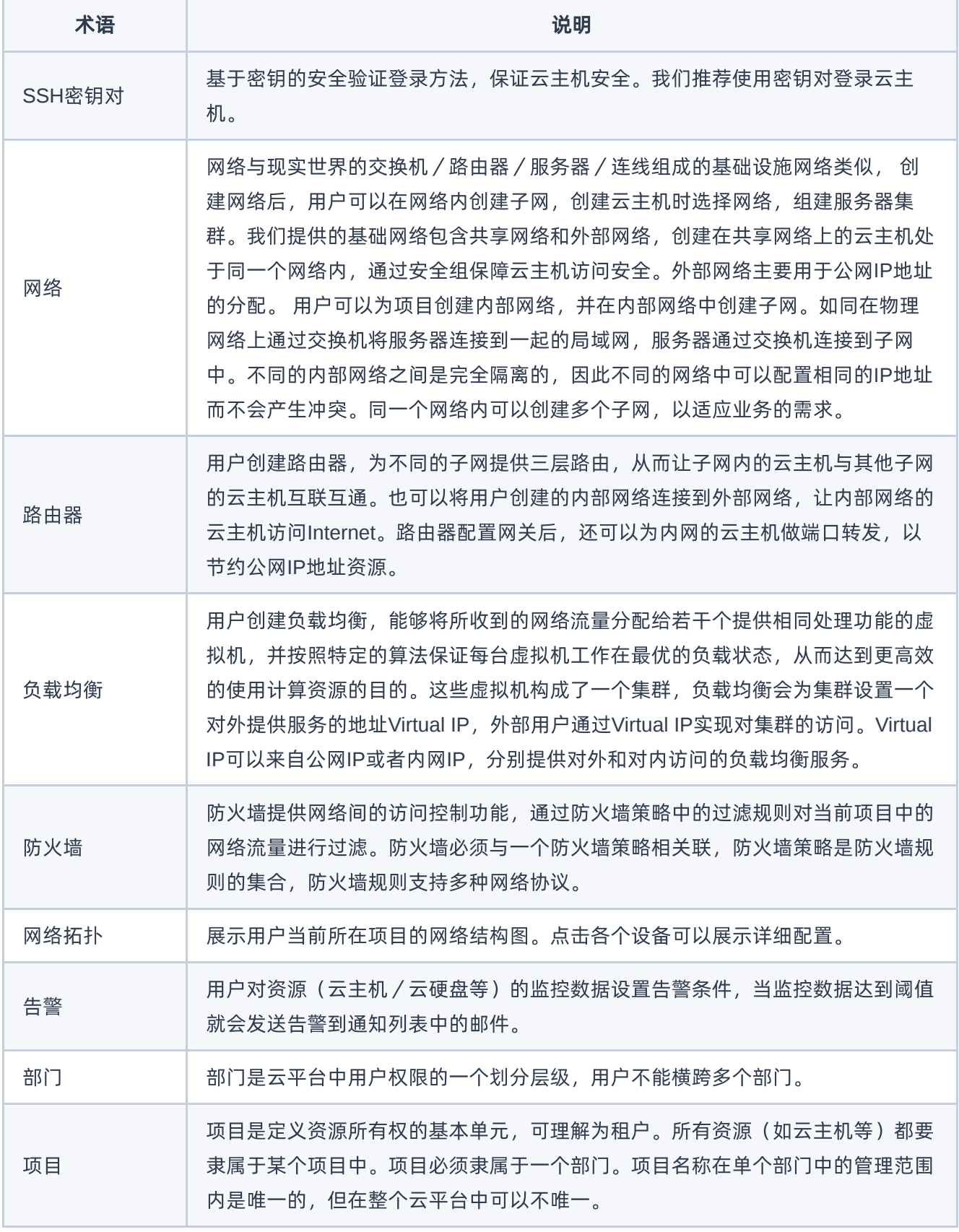

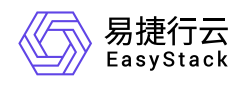

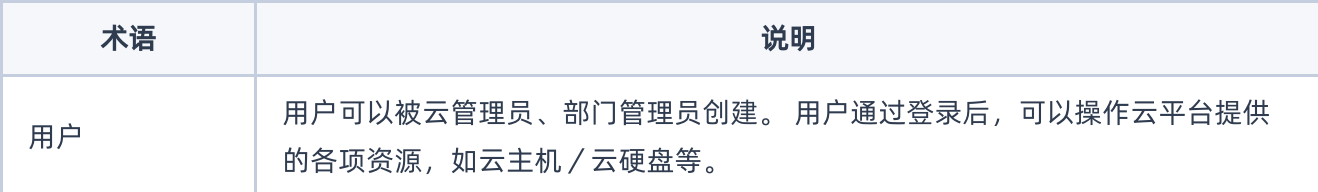

<span id="page-5-0"></span>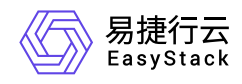

## **1.2** 调用方式

## 请求结构

API支持基于URI发起HTTP/HTTPS GET请求。请求参数需要包含在URI中。本文列举了GET请求中的结构解 释,并以云主机的服务接入地址为例进行了说明。

### 结构示例

以下为一条未编码的URI请求示例: http://cloud.com/v1/{project\_id}/servers 在本示例中:

- http 指定了请求通信协议
- cloud.com 指定了服务接入地址
- /v1/{project\_id}/servers 为资源路径,也即API访问路径

### 通信协议

支持HTTP或HTTPS协议请求通信。为了获得更高的安全性,推荐您使用HTTPS协议发送请求。涉及敏感数 据时,如用户密码和SSH密钥对,推荐使用HTTPS协议。

### 服务网址

调用本文档所列举的API时均需使用OpenStack身份服务进行身份验证。 他们还需要一个从"compute"类型的 标识符提取出来的"service URI"。这将是根URI,将添加下面的每个调用来构建一个完整的路径。例如,如 果"service URI"是 http://mycompute.pvt/compute/v2.1 , 那么"/servers"的完整API调用是 http://mycompute.pvt/compute/v2.1/servers 。 根据部署计算服务网址可能是http或https,自定义端 口,自定义路径,并包含您的租户ID。 要知道您的部署网址的唯一方法是通过使用服务目录。计算URI不应该 被硬编码在应用程序中,即使他们只希望在单一地点工作。应始终从身份令牌中发现。因此,对于本文件的其 余部分,我们将使用短针,其中"GET /servers"的真正含义"GET your\_compute\_service\_URI/servers"。

### 请求方法

HTTP请求方法(也称为操作或动词),它告诉服务你正在请求什么类型的操作。

方法 しゅうしょう しゅうしょう しゅうしょう こうしゅう 说明

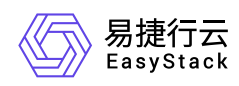

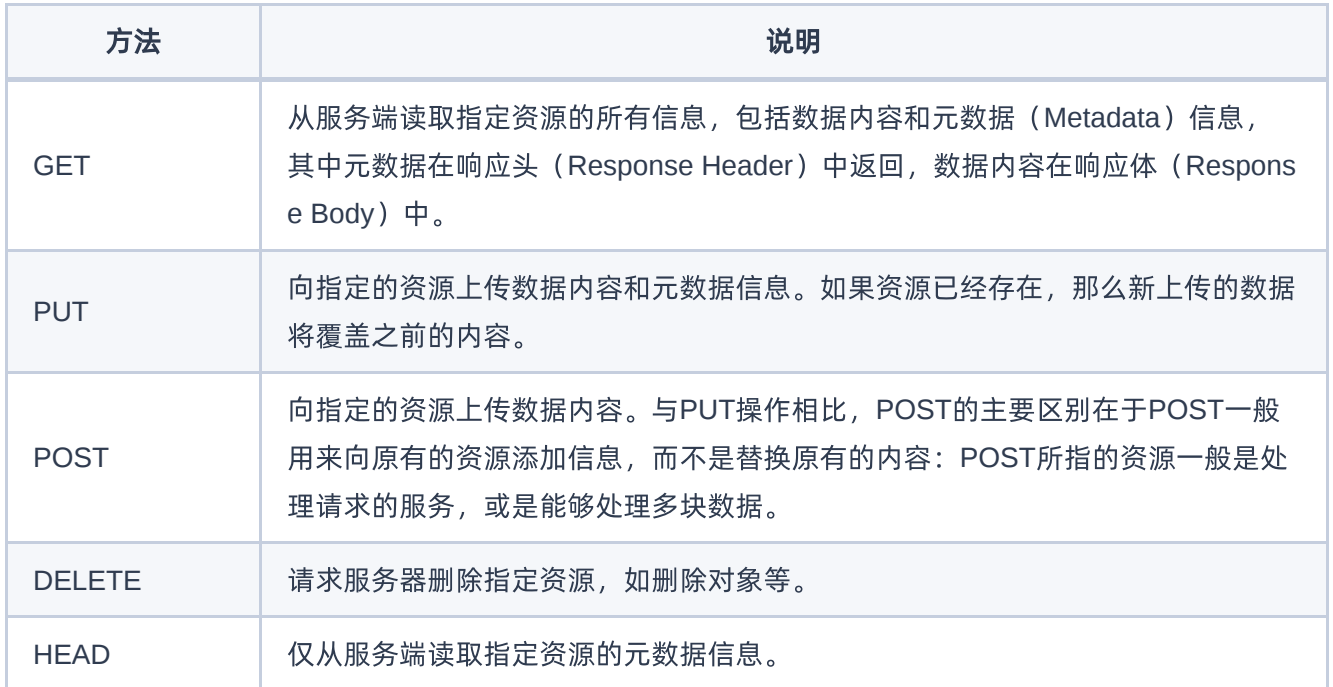

### 字符编码

请求及返回结果都使用UTF-8字符集编码。

## 公共参数

公共参数是用于标识用户和接口签名的参数,如非必要,在每个接口单独的接口文档中不再对这些参数进行说 明,但每次请求均需要携带这些参数,才能正常发起请求。

### 公共请求参数

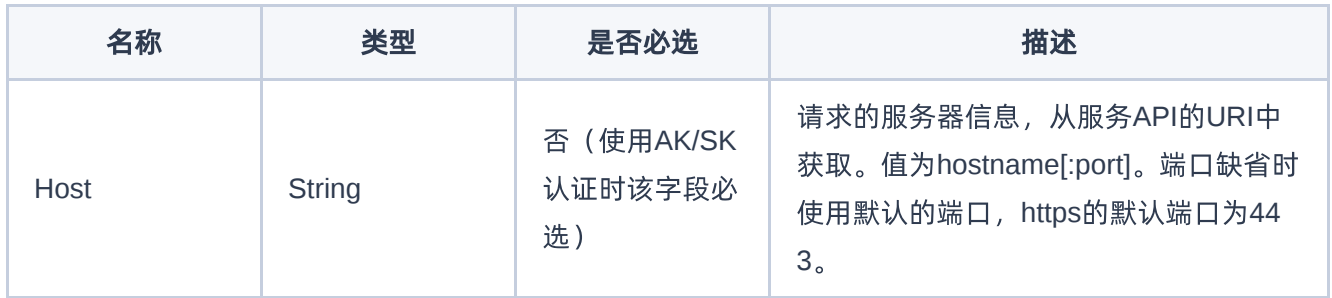

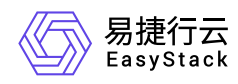

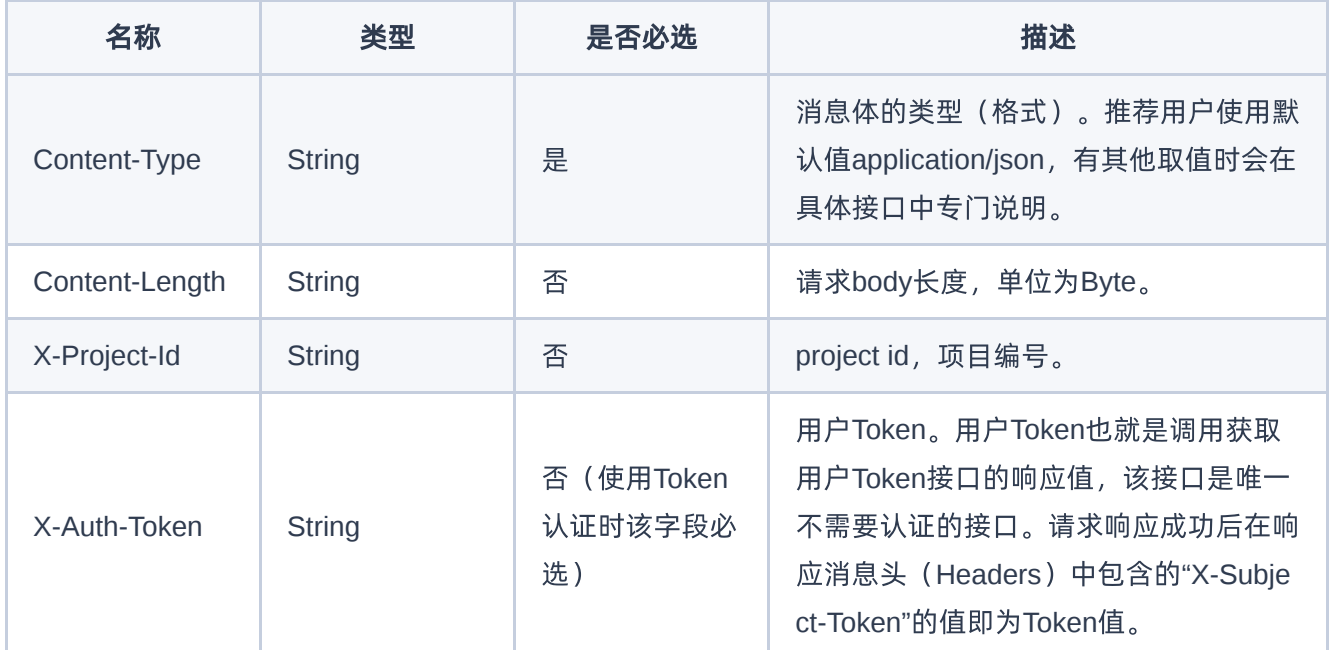

### 公共返回参数

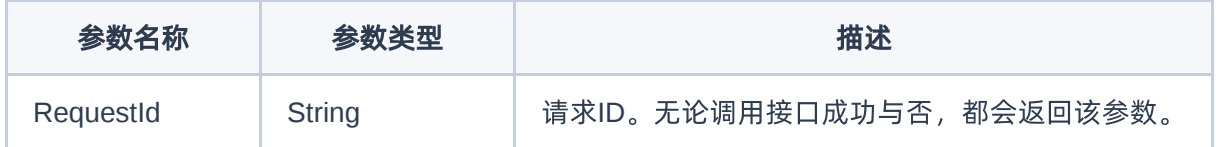

## 签名机制

调用接口的认证方式为Token认证,通过Token认证通用请求。 Token在计算机系统中代表令牌(临时)的意 思,拥有Token就代表拥有某种权限。Token认证就是在调用API的时候将Token加到请求消息头,从而通过身 份认证,获得操作API的权限。 Token可通过调用获取用户Token接口获取,调用本服务API需要project级别的 Token, 即调用获取用户Token接口时, 请求body中 auth.scope 的取值需要选择 project , 如下所示:

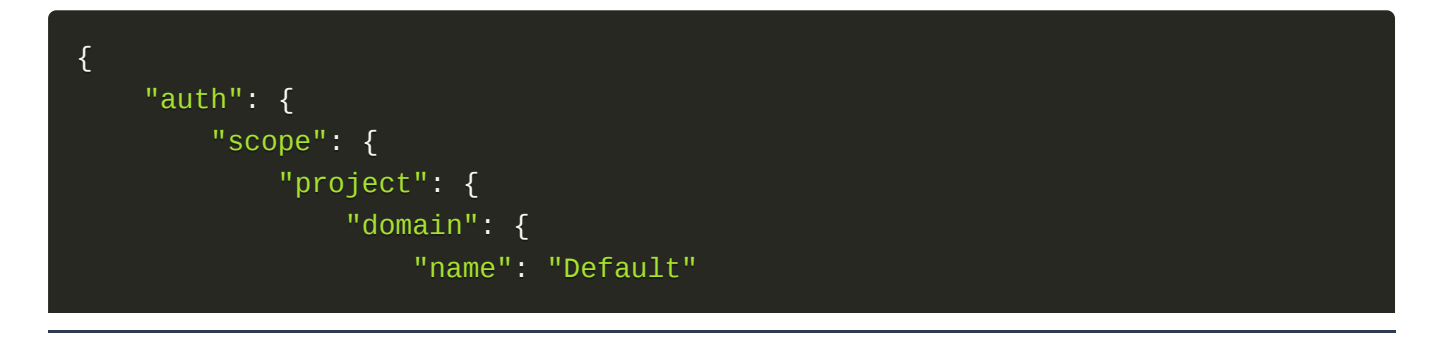

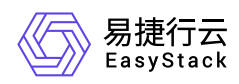

```
},
                 "name": "admin"
            }
        },
        "identity": {
            "password": {
                 "user": {
                     "password": "devstacker",
                     "id": "858634b407e845f14b02bcf369225dcd0"
                }
            },
            "methods": ["password"]
        }
    }
}
```
获取Token后,再调用其他接口时,您需要在请求消息头中添加 X-Auth-Token, 其值即为 Token 。例如 Token值为"ABCDEFJ....",则调用接口时将 X-Auth-Token: ABCDEFJ.... 加到请求消息头即可, 如下所示:

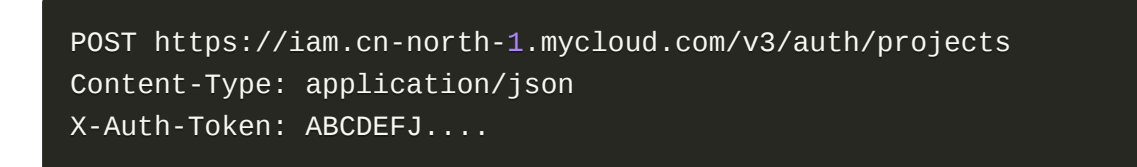

## 返回结果

请求发送以后,您会收到响应,包含状态码、响应消息头和消息体。 状态码是一组从1xx到5xx的数字代码, 状态码表示了请求响应的状态。 为了便于查看和美观, API 文档返回示例均有换行和缩进等处理, 实际返回 结果无换行和缩进处理。

#### 正确返回结果

接口调用成功后会返回接口返回参数和请求 ID, 我们称这样的返回为正常返回。HTTP 状态码为 2xx。 以云 主机的接口创建云主机 (POST /v1/{project\_id}/servers) 为例, 若调用成功, 其可能的返回如下:

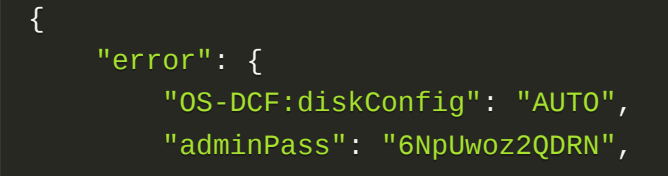

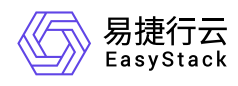

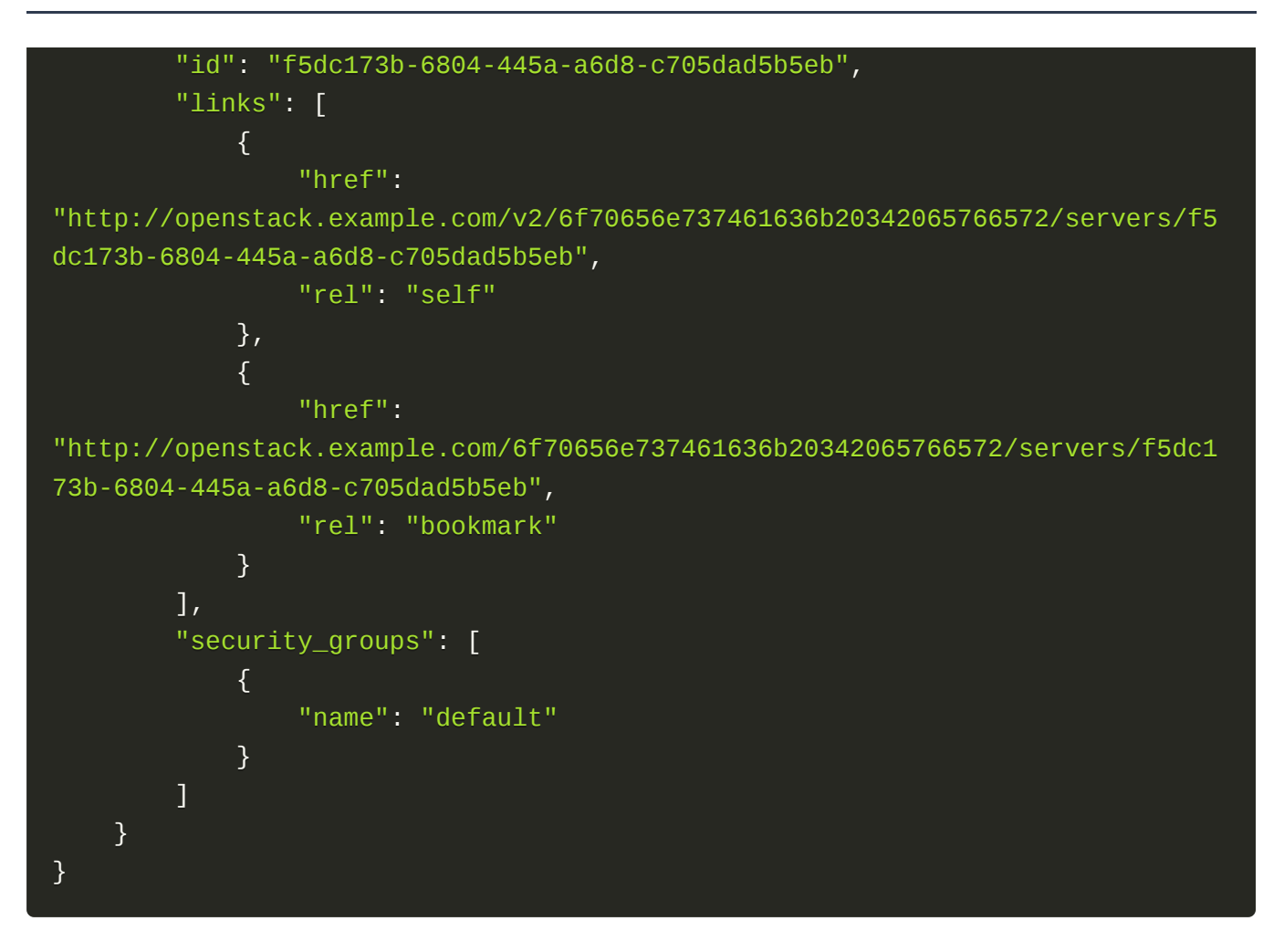

## 错误返回结果

接口调用出错后, 会返回错误码、错误信息和请求 ID, 我们称这样的返回为异常返回。HTTP 状态码为 4xx 或者 5xx。

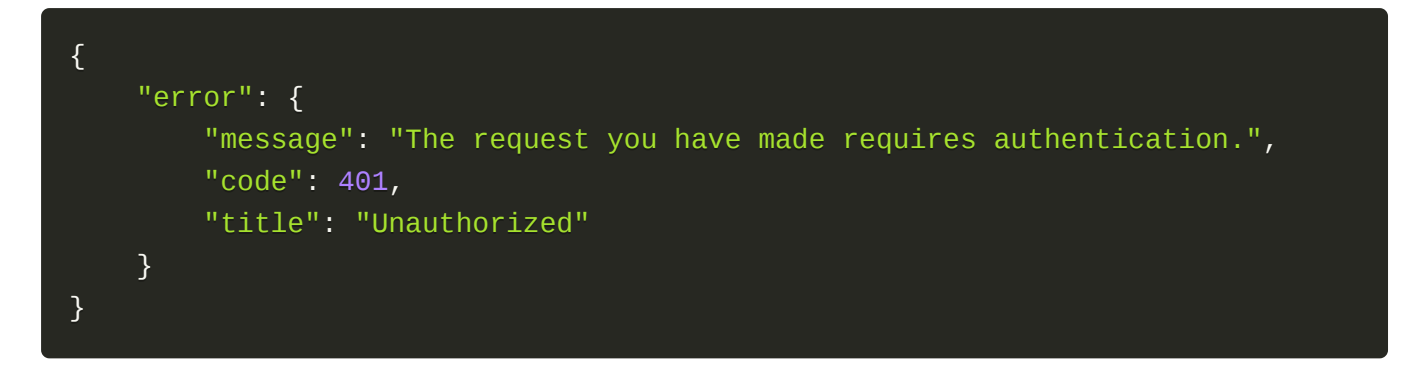

## 公共错误码

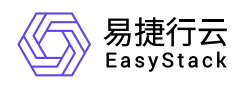

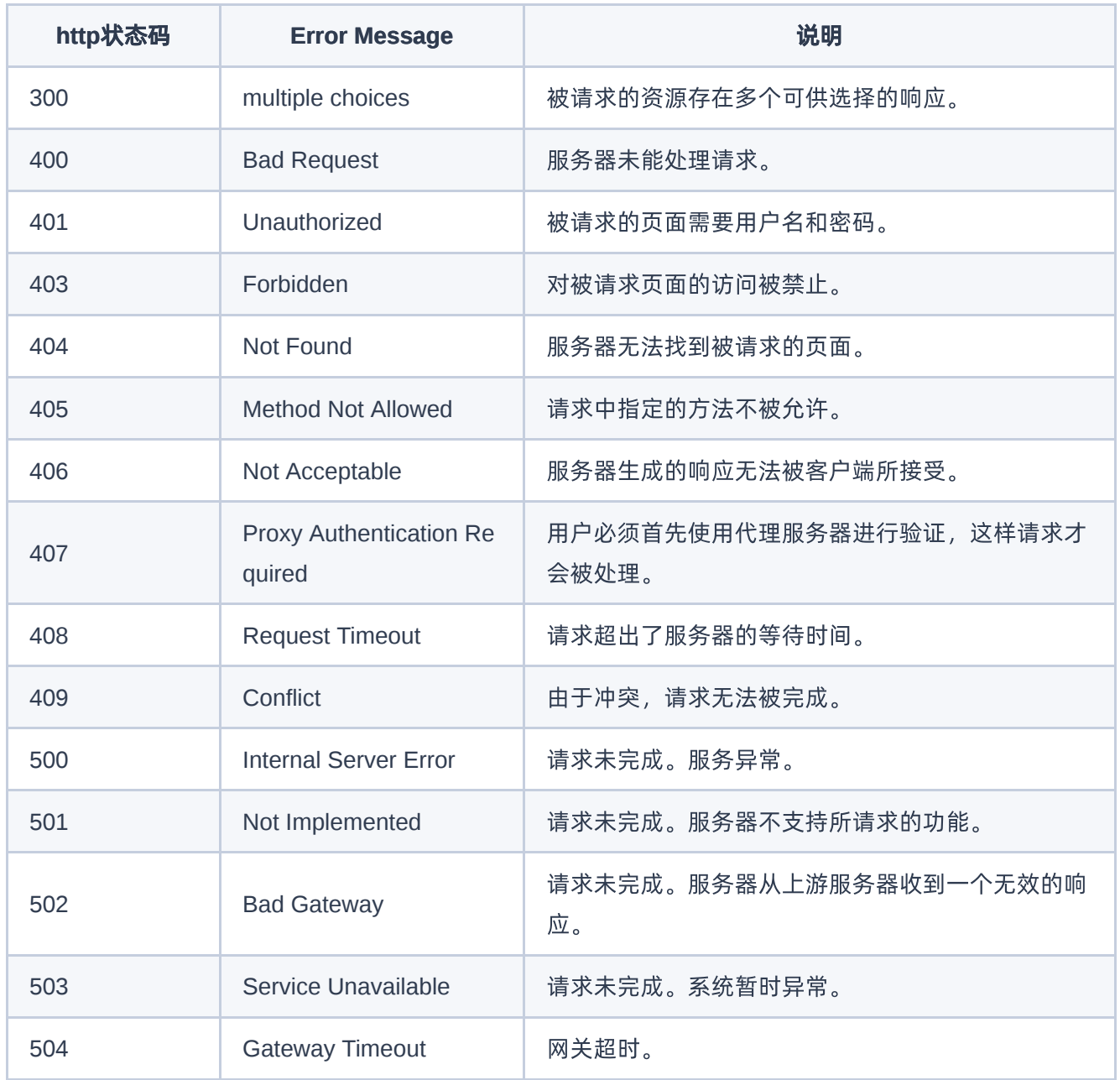

<span id="page-11-0"></span>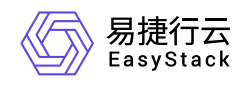

**1.3** 配额管理

## 概述

配额管理是指对部门和云平台中各配额项配额的管理。对于部门和云平台而言,均涉及以下配额项,各配额项 的具体说明如下:

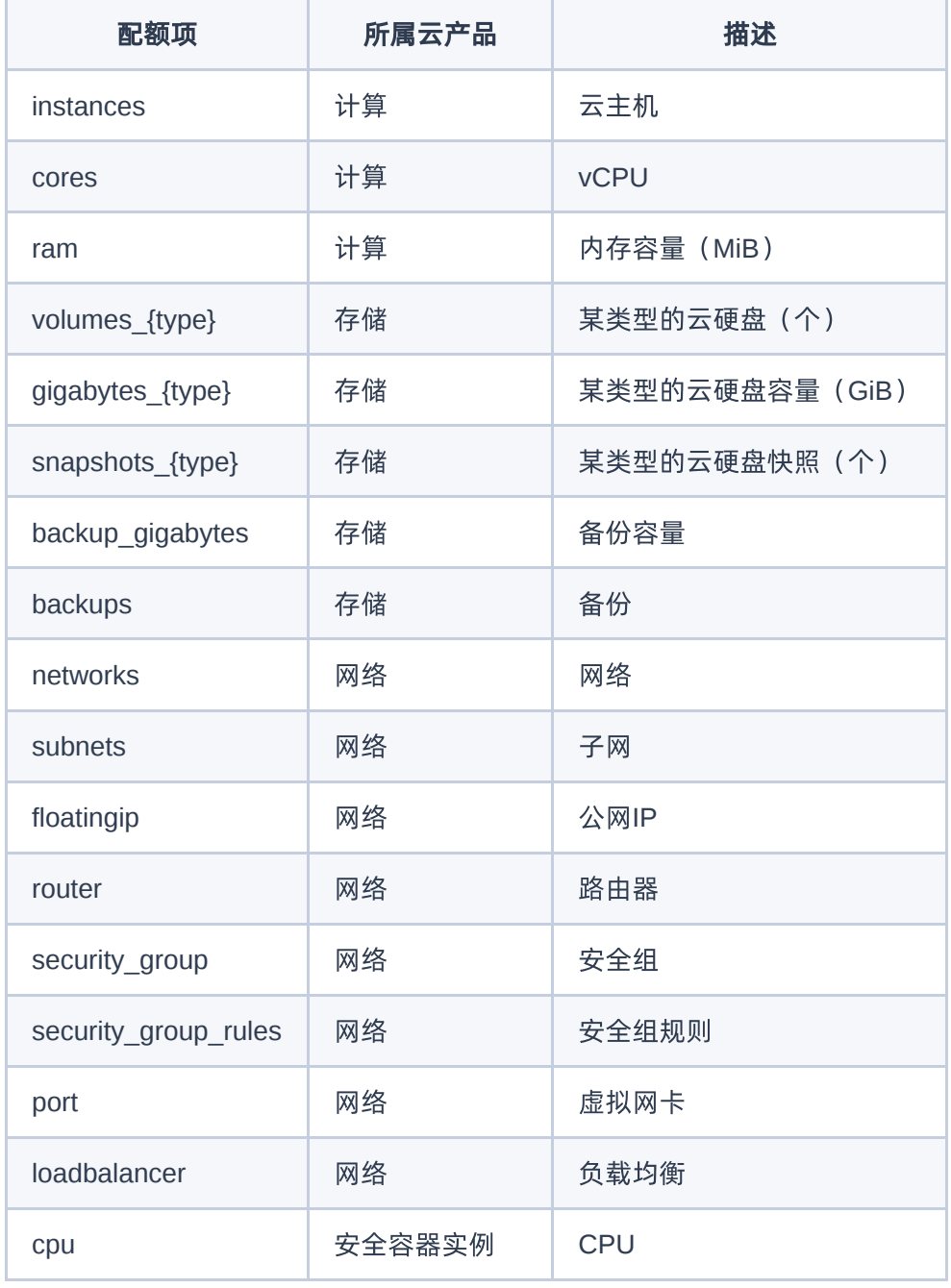

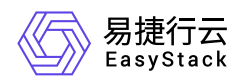

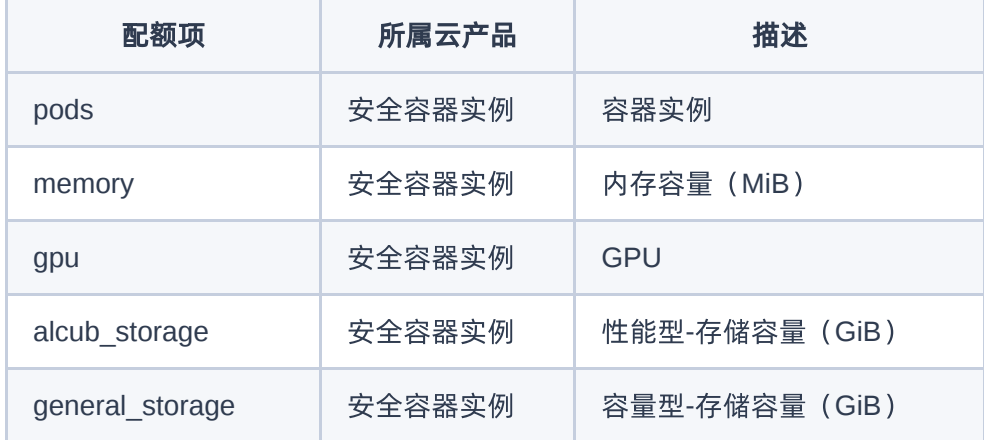

## 部门配额

### 获取部门配额

#### 功能介绍

获取指定部门的配额和已分配情况。 返回数据中,云硬盘相关配额项 (volumes, gigabytes, snapshots) 现在按照云硬盘类型分离。 如果安装了安全容器实例云产品,返回数据中会包含安全容器实例相关配额项。

#### 前置条件

部门存在。

#### **URI**

```
GET/v3/domain_quotas/{domain_id}
```
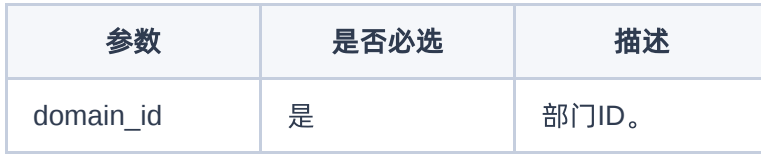

#### 响应消息

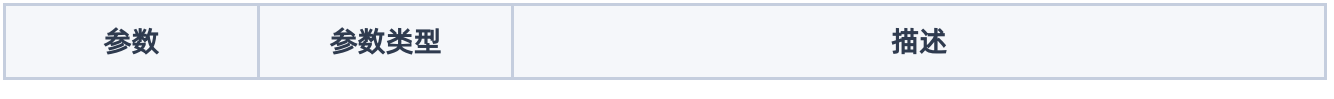

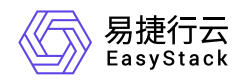

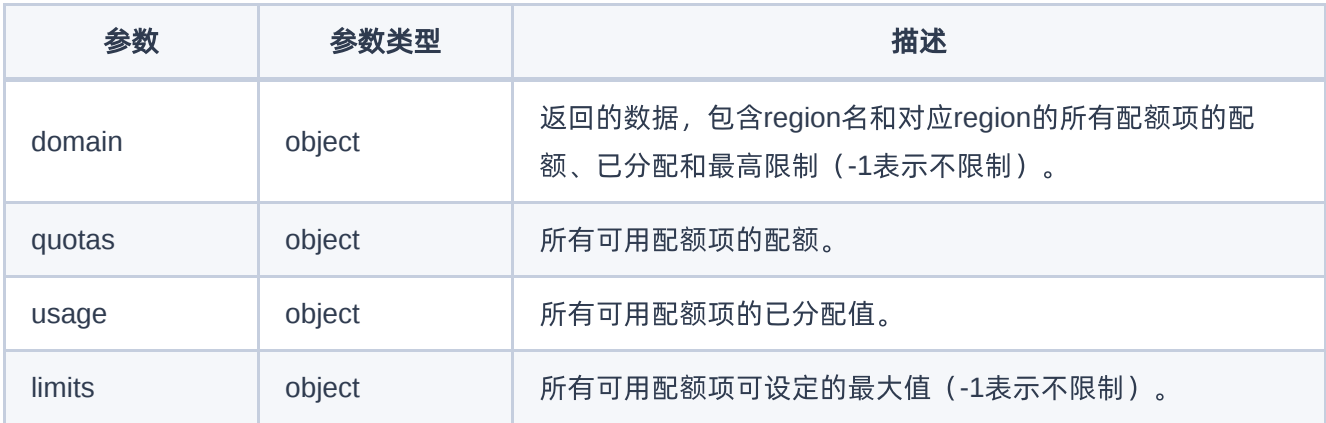

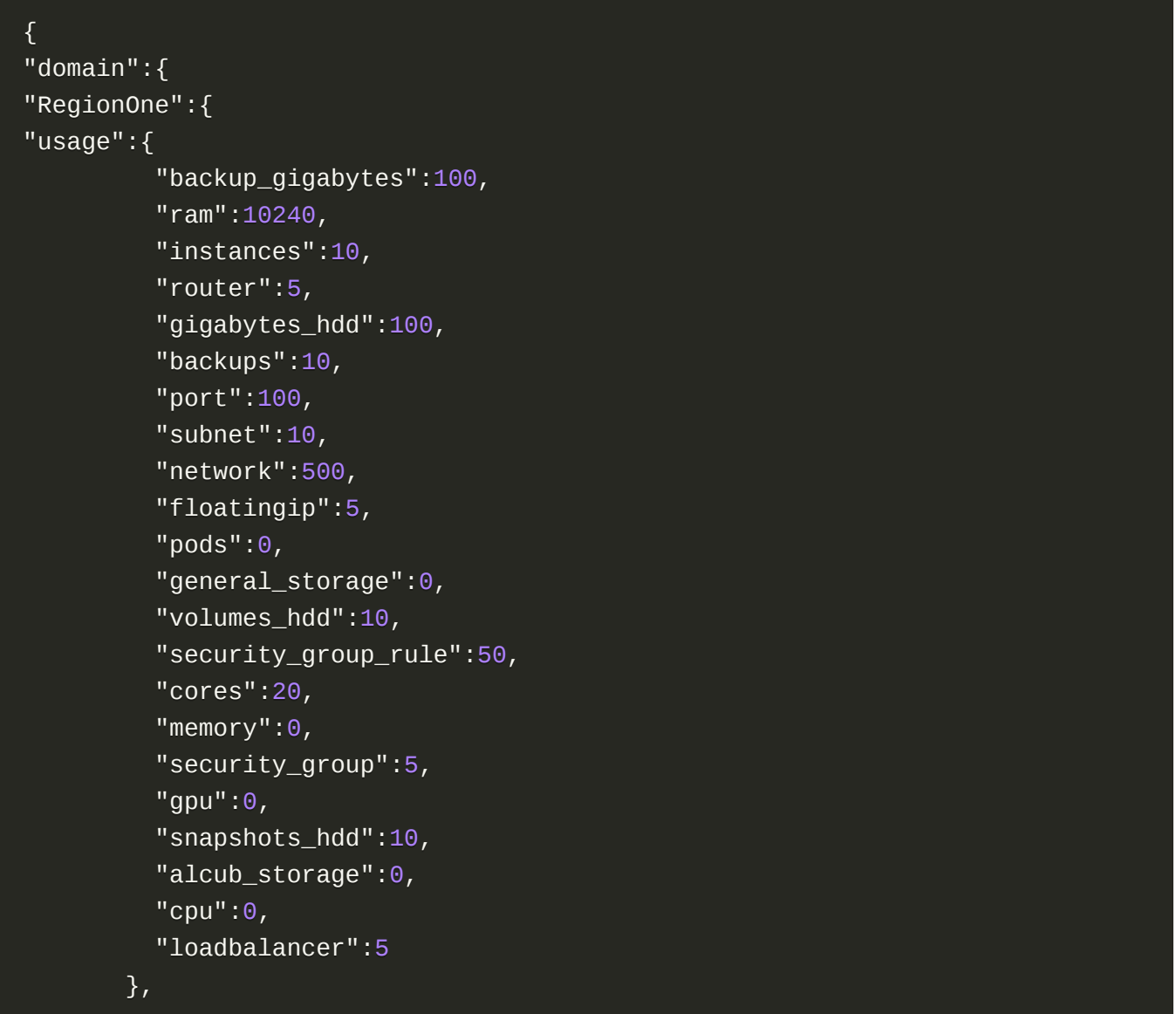

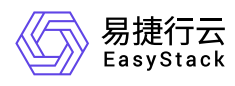

```
 "quotas":{
   "backup_gigabytes":156.5,
   "ram":31146.0,
   "gpu":-1,
   "instances":60,
   "router":300,
   "gigabytes_hdd":156.5,
   "backups":156,
   "port":10180,
   "subnet":3000,
   "network":1000,
   "floatingip":65535,
   "pods":-1,
   "general_storage":-1,
   "volumes_hdd":156,
   "security_group_rule":5000,
   "memory":-1,
   "security_group":5000,
   "cores":72,
   "snapshots_hdd":156,
   "alcub_storage":-1,
   "cpu":-1,
   "loadbalancer":300
 },
 "limits":{
   "backup_gigabytes":-1,
   "ram":-1,
   "gpu":-1,
   "instances":-1,
   "router":-1,
   "gigabytes_hdd":-1,
   "backups":-1,
   "port":-1,
   "subnet":-1,
   "network":-1,
   "floatingip":-1,
   "alcub_storage":-1,
   "general_storage":-1,
   "volumes_hdd":-1,
   "security_group_rule":-1,
   "memory":-1,
```
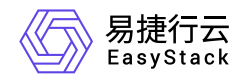

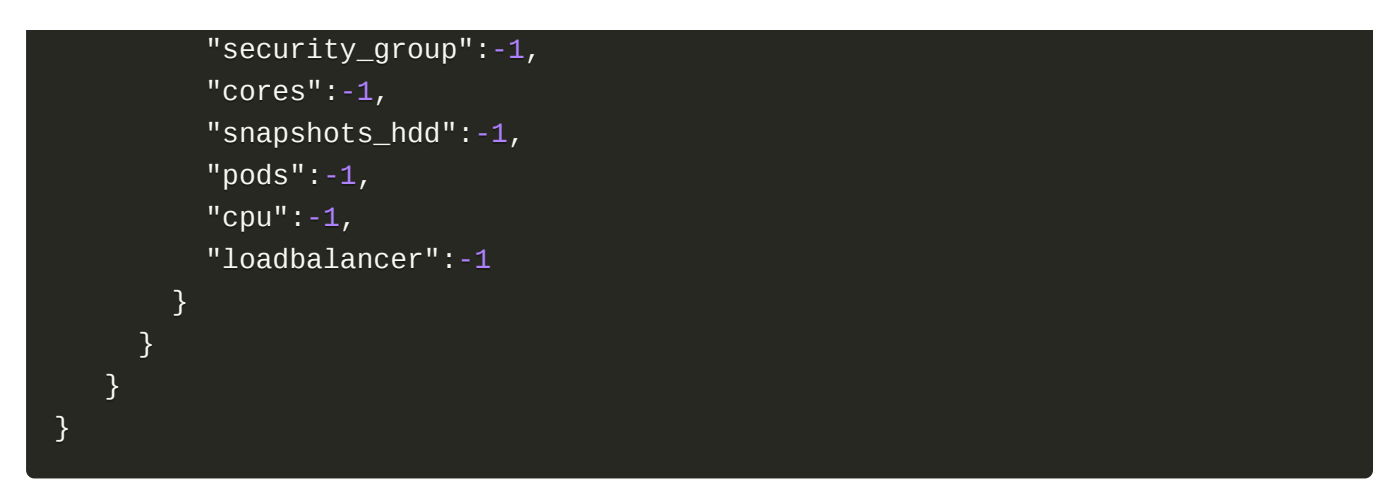

#### 编辑部门配额

#### 功能介绍

编辑部门配额,返回编辑后的配额和已分配情况。 请求参数和返回数据中,云硬盘相关配额项(volumes, gigabytes, snapshots)现在按照云硬盘类型分离。 如果安装了安全容器实例云产品, 返回数据中会包含安 全容器实例相关配额项。

#### 前置条件

部门存在。

#### **URI**

```
PATCH /v3/domain_quotas/{domain_id}
```
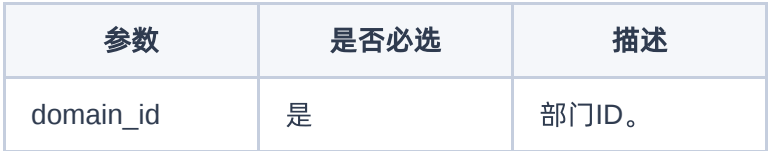

#### 请求消息

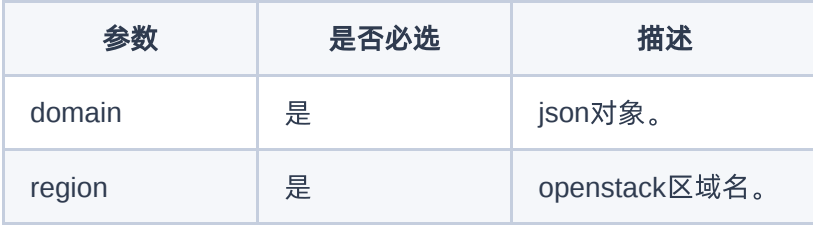

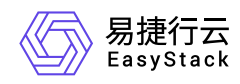

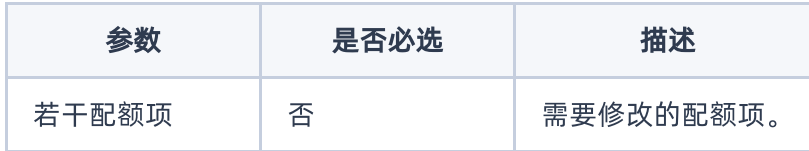

#### 请求示例

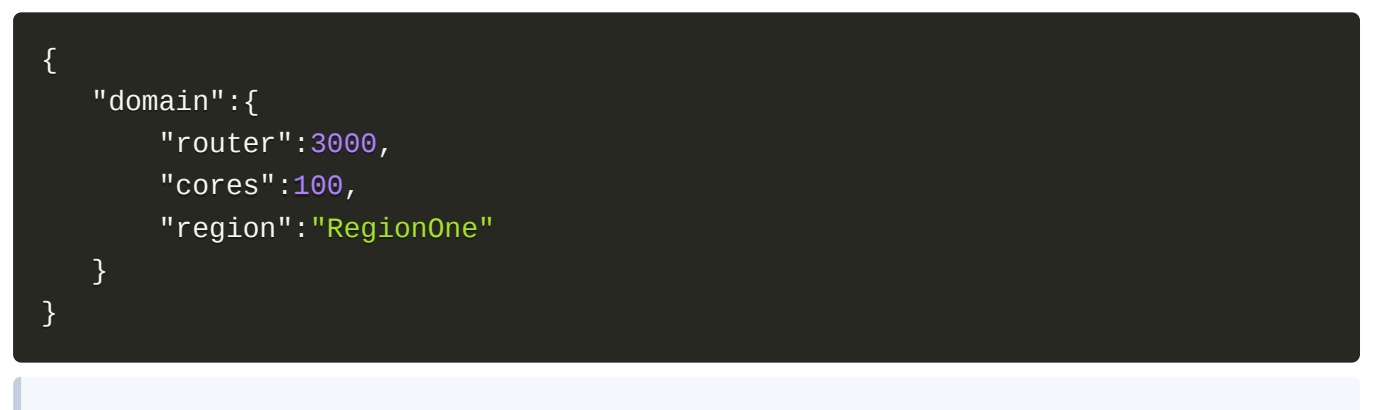

这个示例表示修改RegionOne的router配额为3000, cores配额为100。

#### 响应消息

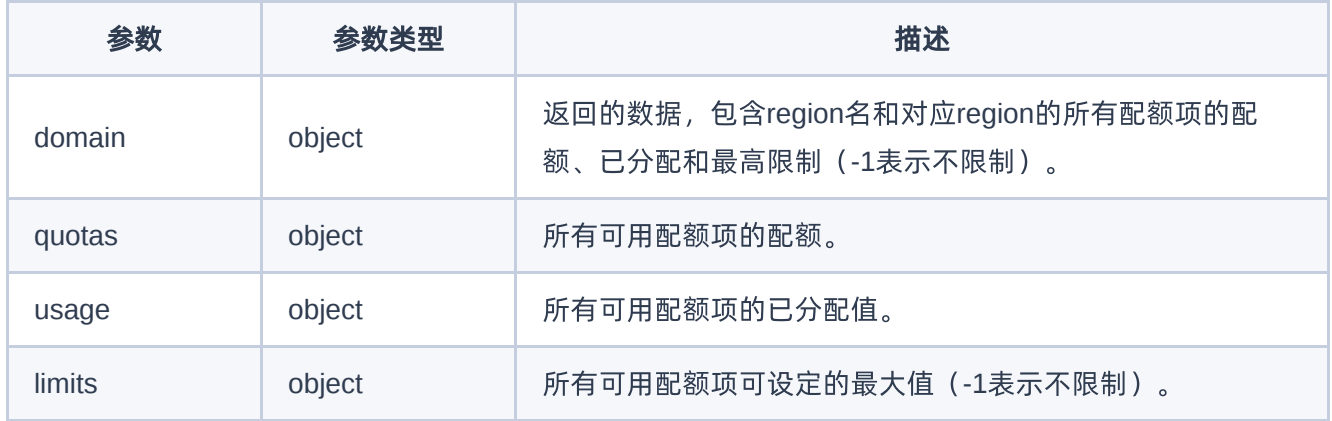

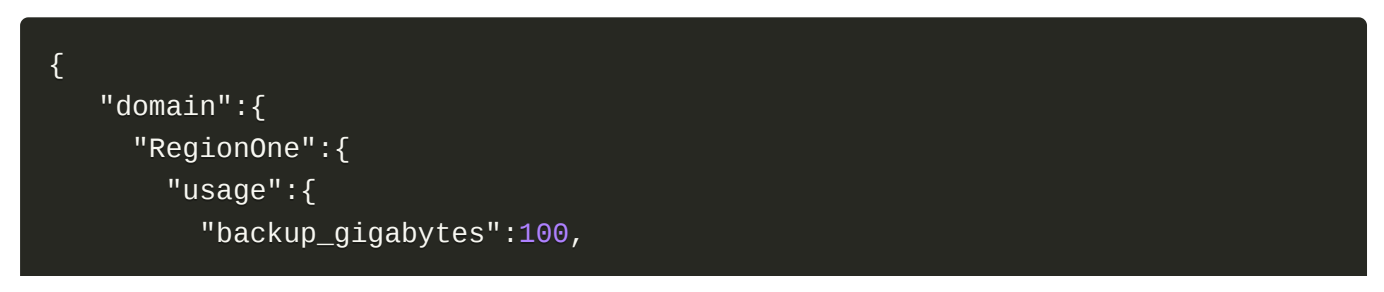

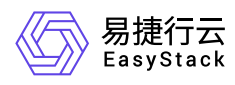

```
 "ram":10240,
   "instances":10,
   "router":5,
   "gigabytes_hdd":100,
   "backups":10,
   "port":100,
   "subnet":10,
   "network":500,
   "floatingip":5,
   "pods":0,
   "general_storage":0,
   "volumes_hdd":10,
   "security_group_rule":50,
   "cores":20,
   "memory":0,
   "security_group":5,
   "gpu":0,
   "snapshots_hdd":10,
   "alcub_storage":0,
   "cpu":0,
   "loadbalancer":5
 },
 "quotas":{
   "backup_gigabytes":156.5,
   "ram":31146.0,
   "gpu":-1,
   "instances":60,
   "router":300,
   "gigabytes_hdd":156.5,
   "backups":156,
   "port":10180,
   "subnet":3000,
   "network":1000,
   "floatingip":65535,
   "pods":-1,
   "general_storage":-1,
   "volumes_hdd":156,
   "security_group_rule":5000,
   "memory":-1,
   "security_group":5000,
   "cores":72,
```
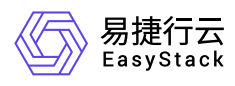

```
 "snapshots_hdd":156,
       "alcub_storage":-1,
       "cpu":-1,
       "loadbalancer":300
     },
     "limits":{
       "backup_gigabytes":-1,
       "ram":-1,
       "gpu":-1,
       "instances":-1,
       "router":-1,
       "gigabytes_hdd":-1,
       "backups":-1,
       "port":-1,
       "subnet":-1,
       "network":-1,
       "floatingip":-1,
       "alcub_storage":-1,
       "general_storage":-1,
       "volumes_hdd":-1,
       "security_group_rule":-1,
       "memory":-1,
       "security_group":-1,
       "cores":-1,
       "snapshots_hdd":-1,
        "pods":-1,
       "cpu":-1,
        "loadbalancer":-1
     }
  }
 }
```
## 云平台配额

获取云平台配额和资源使用情况

#### 功能介绍

}

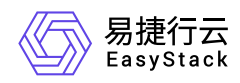

获取云平台的配额、已分配和资源使用情况。 云平台配额实际就是default部门的配额。 返回数据中, 云硬盘 相关配额项(volumes, gigabytes, snapshots)现在按照云硬盘类型分离。 如果安装了安全容器实例云产 品,返回数据中会包含安全容器实例相关配额项,但安全容器实例相关资源的已使用值为0。

#### 前置条件

无。

**URI**

GET /v3/domain usage

#### 响应消息

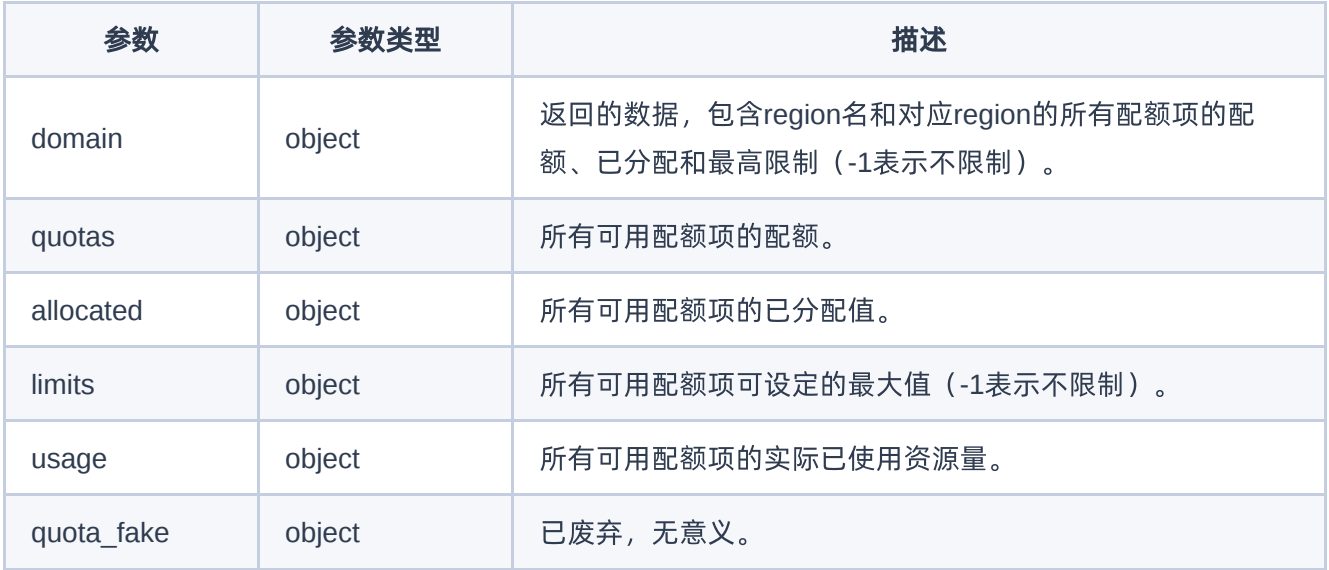

```
{
   "domain": {
     "RegionOne": {
       "usage": {
         "subnet": 2,
         "network": 2,
         "router": 1,
         "floatingip": 1,
         "snapshots_test": 0,
```
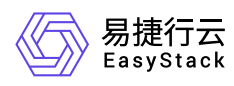

```
 "backup_gigabytes": 9,
   "ram": 512,
   "gigabytes_test": 0,
   "volumes_hdd": 9,
   "security_group_rule": 4,
  "instances": 1, "cores": 1,
   "security_group": 1,
   "gigabytes_hdd": 15,
   "backups": 9,
   "snapshots_hdd": 3,
   "volumes_test": 0,
   "port": 6,
   "loadbalancer": 0
 },
 "quota_fake": {
   "backup_gigabytes": 114.38,
   "ram": -1,
   "gigabytes_test": 0,
   "instances": -1,
   "cores": -1,
   "gigabytes_hdd": 114.38,
   "backups": 114,
   "volumes_test": 0,
   "port": -1,
   "subnet": -1,
   "network": -1,
   "floatingip": -1,
   "snapshots_test": 0,
   "volumes_hdd": 114,
   "security_group_rule": -1,
   "security_group": -1,
   "router": -1,
   "snapshots_hdd": 114,
   "loadbalancer": -1
 },
 "allocated": {
   "backup_gigabytes": 100,
   "ram": 10240,
   "pods": 0,
   "gigabytes_test": 0,
```
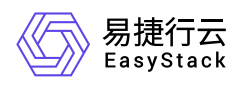

```
 "instances": 10,
   "router": 5,
   "gigabytes_hdd": 100,
   "backups": 10,
   "snapshots_test": 0,
   "port": 100,
   "subnet": 10,
   "network": 5,
   "floatingip": 5,
   "volumes_test": 0,
   "general_storage": 0,
   "volumes_hdd": 10,
   "security_group_rule": 50,
   "cores": 20,
  "memory": 0,
   "security_group": 5,
   "gpu": 0,
   "snapshots_hdd": 10,
   "alcub_storage": 0,
   "cpu": 0,
   "loadbalancer": 5
 },
 "quotas": {
   "pods": -1,
   "backup_gigabytes": 114.38,
   "ram": 31146.0,
   "gpu": -1,
   "gigabytes_test": 0,
   "instances": 60,
   "router": 300,
   "gigabytes_hdd": 114.38,
   "backups": 114,
   "volumes_test": 0,
   "port": 10180,
   "subnet": 3000,
   "network": 1000,
   "floatingip": 65535,
   "snapshots_test": 0,
   "general_storage": -1,
   "volumes_hdd": 114,
   "security_group_rule": 5000,
```
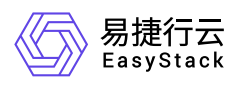

```
"memory" : -1, "security_group": 5000,
        "cores": 72,
        "snapshots_hdd": 114,
        "alcub_storage": -1,
        "cpu": -1,
        "loadbalancer": 300
      },
      "limits": {
        "backup_gigabytes": -1,
        "ram": -1,
        "gpu": -1,
        "gigabytes_test": -1,
        "instances": -1,
        "router": -1,
        "gigabytes_hdd": -1,
        "backups": -1,
        "volumes_test": -1,
        "port": -1,
        "subnet": -1,
        "network": -1,
        "floatingip": -1,
        "snapshots_test": -1,
        "general_storage": -1,
        "volumes_hdd": -1,
        "security_group_rule": -1,
        "alcub_storage": -1,
        "memory": -1,
        "security_group": -1,
        "cores": -1,
        "snapshots_hdd": -1,
        "pods": -1,
        "cpu": -1,
        "loadbalancer": -1
     }
   }
 }
```
}

<span id="page-23-0"></span>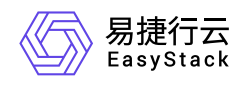

# **1.4** 身份认证

## 用户

### 管理员修改指定用户密码

#### 功能介绍

管理员修改指定用户的密码,通过此接口修改密码不会受到平台密码强度限制,如果设置不符合平台密码强度 要求的密码,用户依然可以登录,登录后会有密码安全信息提示。

#### **URI**

PATCH /v3/users/{user\_id}

#### 请求消息

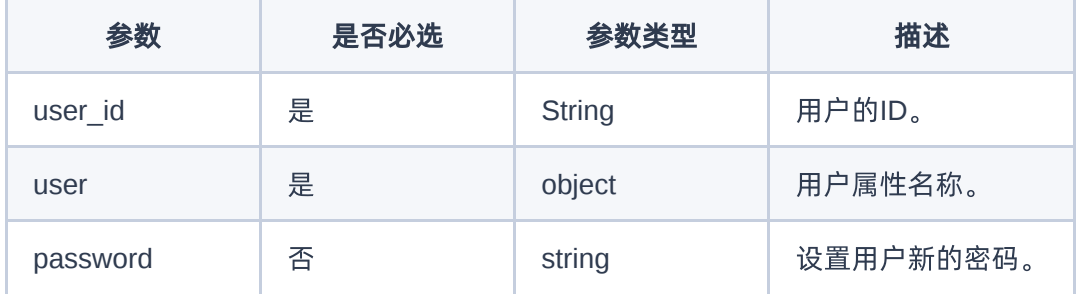

#### 请求示例

示例:修改用户密码

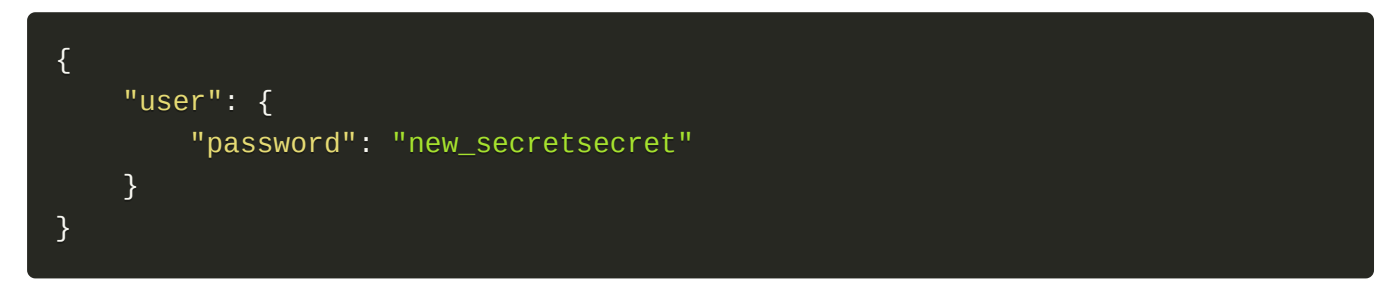

#### 响应消息

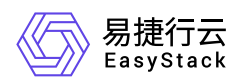

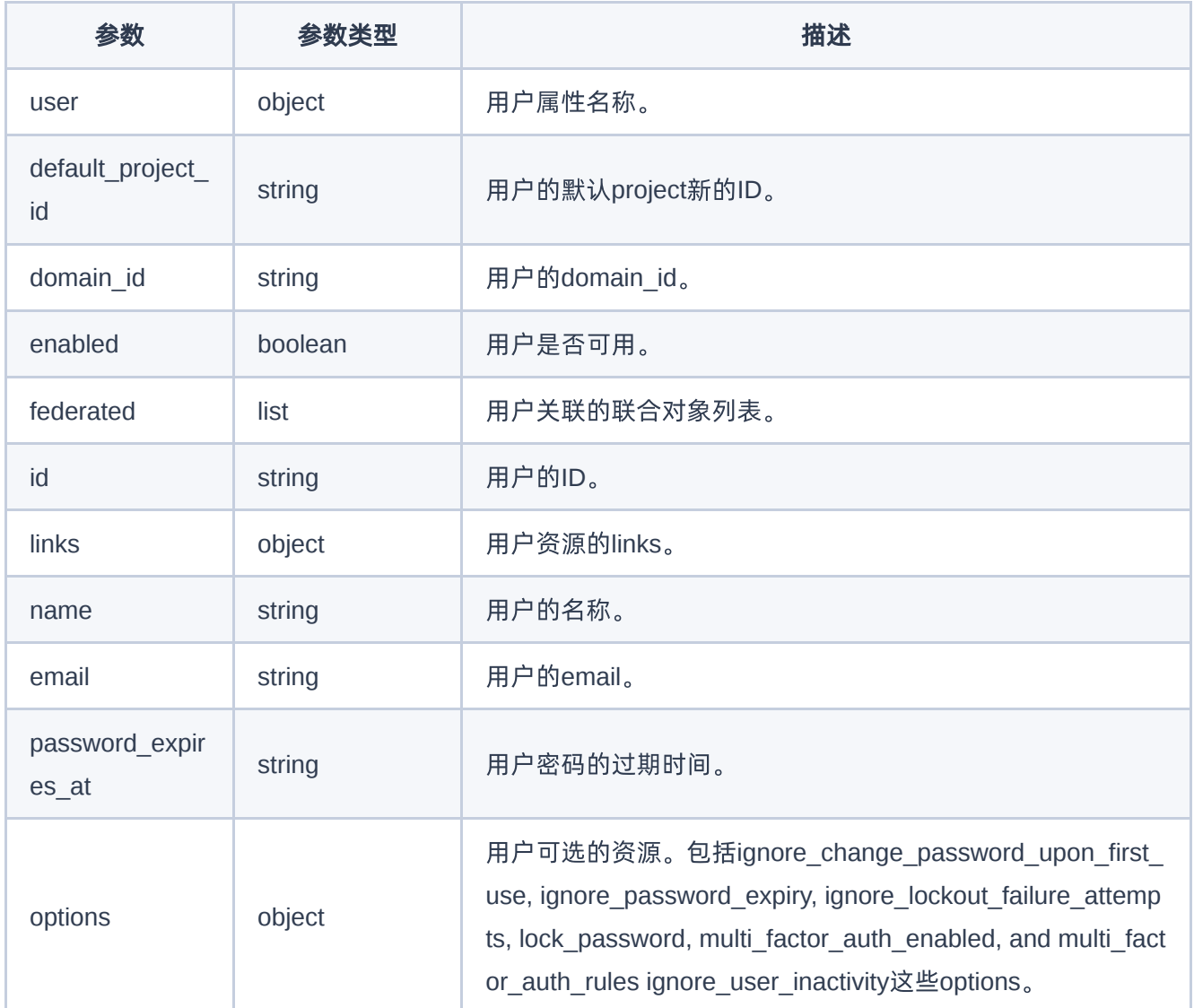

```
{
    "user": {
        "name": "test_user",
        "links": {
            "self": "http://keystone-
api.openstack.svc.cluster.local:35357/v3/users/5df4ae79648b4d7e954382da88cc6
9ef"
        },
        "extra": {
```
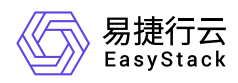

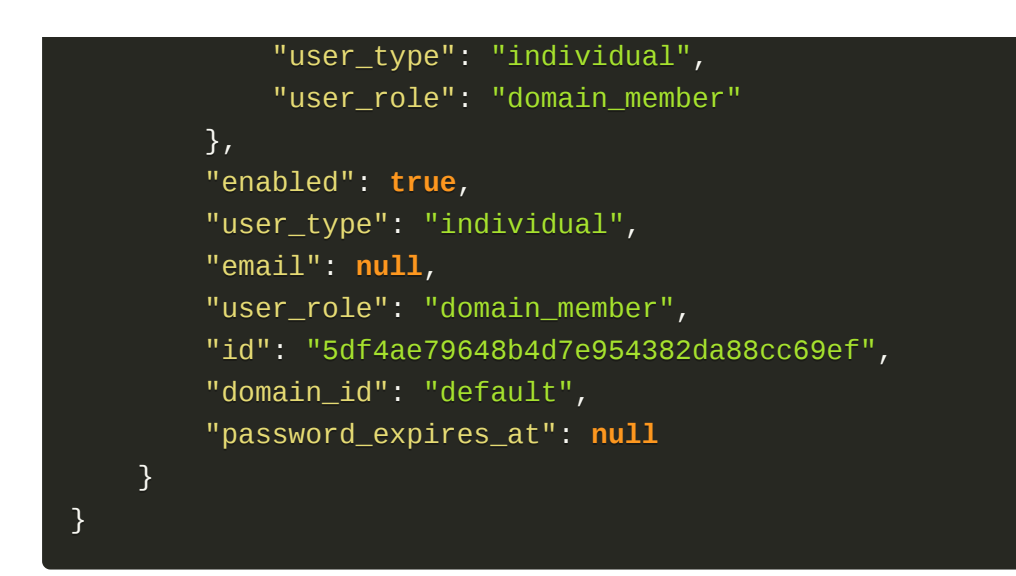

#### 正常响应代码

200

<span id="page-26-0"></span>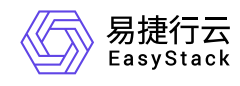

# **1.5** 发布记录

## **01 <2022-05-31>**

与V6.0.2的最新API文档(01 <2021-10-30>)内容一致。

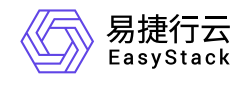

咨询热线:**400-100-3070**

北京易捷思达科技发展有限公司: 北京市海淀区西北旺东路10号院东区1号楼1层107-2号 南京易捷思达软件科技有限公司: 江苏省南京市雨花台区软件大道168号润和创智中心4栋109-110

邮箱:

contact@easystack.cn (业务咨询) partners@easystack.cn(合作伙伴咨询) marketing@easystack.cn (市场合作)